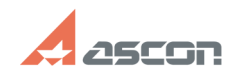

## **Удаление ознакомительной[..] ОБУДАЛЕНИЕ ОБ/20/2024 01:46:37**

# **FAQ Article Print Category:** База знаний (FAQ)::Система лицензирования::Sentinel HASP (HASP SRM) **Last update:** 01/09/2020 13:19:09 **State:** *public (all)*

*Keywords*

Ознакомительная лицензия Sentinel HASP

## *Problem (public)*

Если по какой-то причине использование временной "Ознакомительной лицензии" ПО КОМПАС не допустимо (не желательно).

### *Solution (public)*

1) Из каталога C:\Program Files (x86)\Common Files\SafeNet Sentinel\Sentinel LDK\installed\46707\ удалить/перенести файлы в имени которых присутствует слово provisional

2) И перезапустить службу hasplms (Sentinel LDK License Manager)